## **AKTUALIZACJA / WGRANIE PROGRAMU ETYKIETOWNIK:**

**NA POCZĄTEK, MUSIMY DOWIEDZIEĆ SIE GDZIE PROGRAM JEST WGRANY (NA PULPICIE PRAWYM KLAWISZEM MYSZKI NA IKONE)**

**OTWÓRZ LOKALIZACJE PLIKU... LUB JEŻELI NIE MA TEJ OPCJI, PROGRAM JEST WGRANY NA SAMYM PULPICIE EKRANU:**

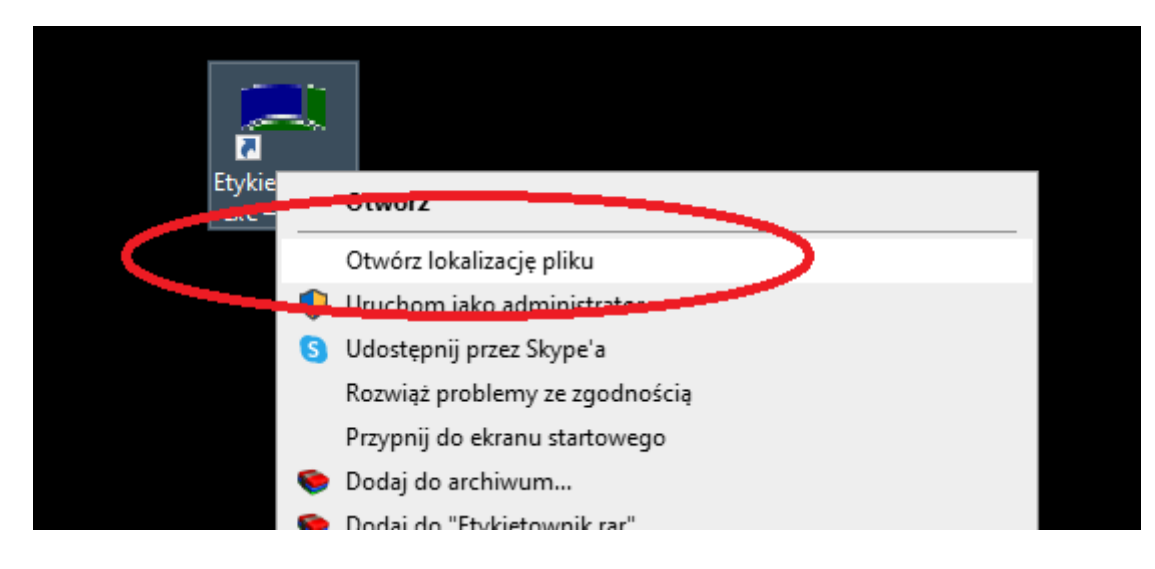

- **W TYM WŁAŚNIE KATALOGU NALEŻY ZASTĄPIĆ PROGRAM**
- **PO OTWORZENIU PRZESŁANEGO LINKU INTERNETOWEGO W POSTACI: HTTPS://DRIVE.GOOGLE.COM/FILE/D/VIEW?USP=SHARING**
- **NALEŻY POBRAĆ PROGRAM W PRZEGLĄDARCE INTERNETOWEJ**

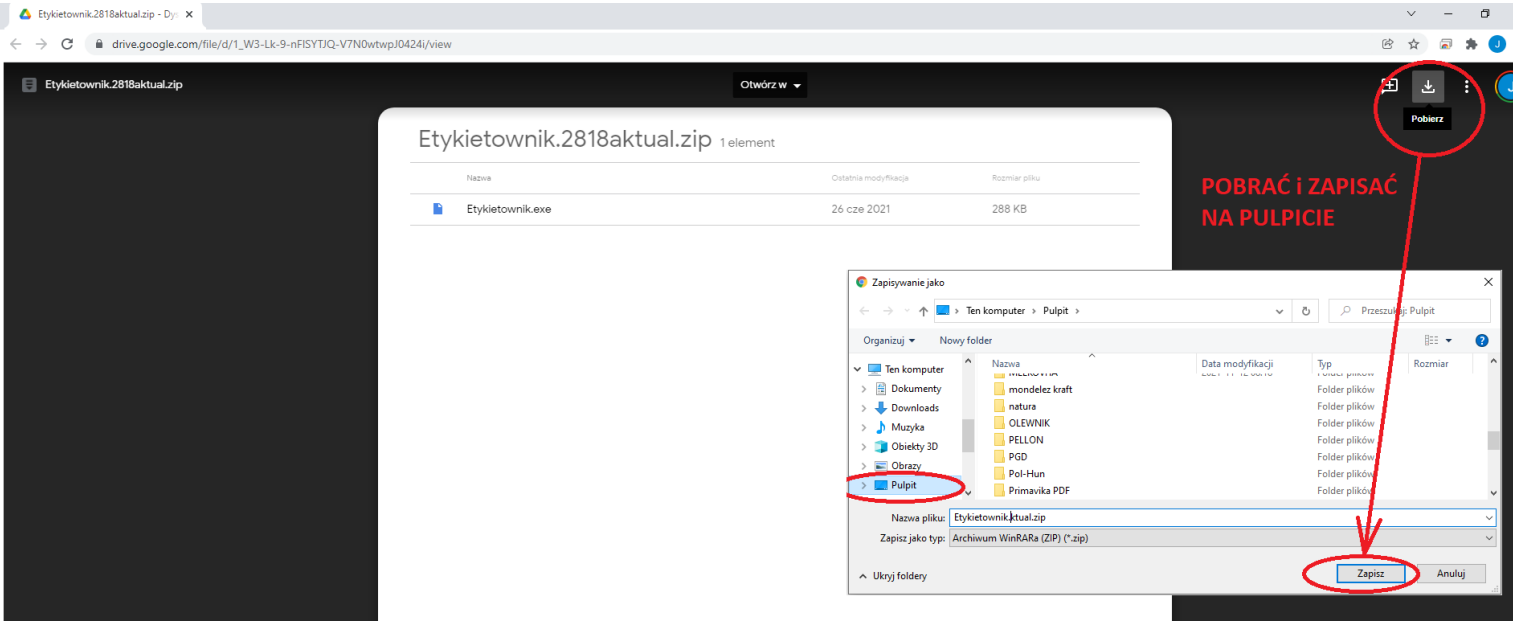

**PO ZAPISANIU PLIKU NALEZY GO OTWORZYĆ PRZEZ ZIP'A** 

**ROZPAKOWAĆ W FOLDERZE, GDZIE ETYKIETOWNIK BYŁ ZAINSTALOWANY (ZAZWYCZAJ PULPIT):**

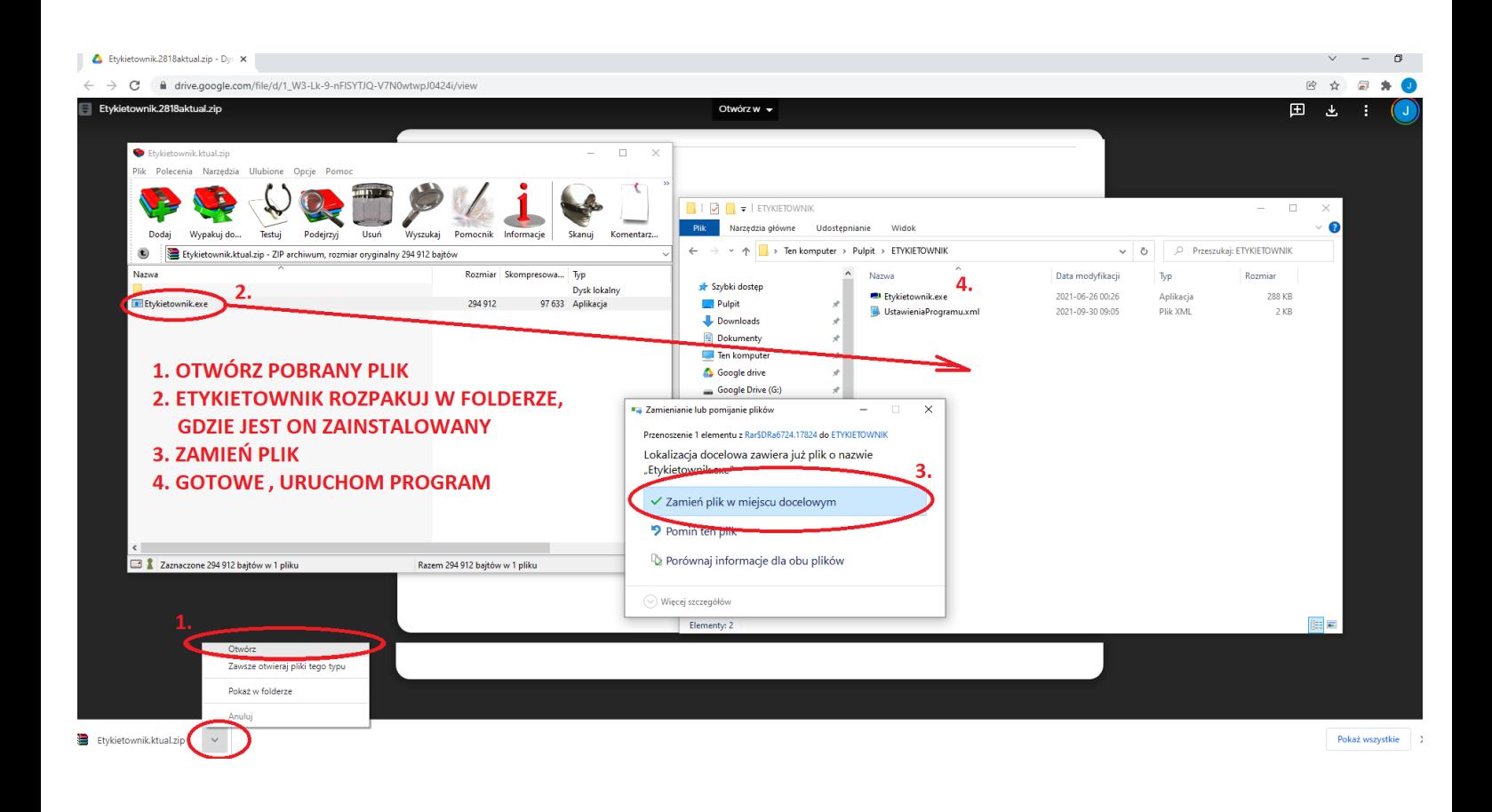